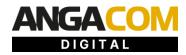

# **FAQs for Digital Partners**

25 May 2021

# GENERAL INFORMATION ABOUT ANGA COM DIGITAL

### When and how will ANGA COM DIGITAL take place?

ANGA COM DIGITAL will be held on a virtual event platform from 8 to 10 June 2021.

### Will ANGA COM DIGITAL remain online after the event?

The platform will be available to all participants until 30 June 2021. During this time, it will still be possible to visit digital showrooms, conference panels and participant profiles, use the chat tool, and stream content from the On Demand Library.

### Is the ANGA COM Digital Platform open continuously on the event days?

Yes, the virtual platform is "open" around the clock and offers worldwide access. All contents of the platform can be accessed. On demand content can be viewed. Chat messages can be sent and received around the clock.

### How can companies participate in ANGA COM DIGITAL?

Companies can choose between four partnership levels. For information on the levels and the services they include, please refer to the <u>booklet for partners</u>. You can find a <u>registration form</u> for booking here.

### Is there a deadline for booking a partnership?

In principle, registrations are possible until 14 May 2021. However, inclusion in the conference program is only guaranteed if registration is received by 20 April 2021. The earlier the registration is received, the better we can include speaker proposals from partners in the conference programme.

### What are the costs of participation in ANGA COM DIGITAL for visitors? When is registration possible?

Registration is free for congress participants. Employees of partner companies can also register free of charge. With a free participant registration, we enable our digital partners to reach the best international audience. Registration is expected to be possible online at <u>www.angacom.de</u>.

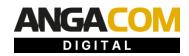

### What technical requirements are necessary to participate in ANGA COM DIGITAL?

Participants and digital partners do not need to download any special software to use the platform. The platform is used via the web browser. It can also be used on a mobile device.

### Use on computer/laptop:

The ANGA COM DIGITAL platform works best with the browsers Google Chrome and Microsoft Edge in the latest version. Alternatively, Mozilla Firefox or Safari can also be used. Microsoft Internet Explorer is no longer supported. Within company specific networks, a specific firewall configuration may be advisable. Information on this can be found at talque.gitbook.io/public/troubleshooting/firewall-configuration.

### Mobile devices:

The ANGA COM DIGITAL platform can also be used via smartphone or tablet by means of a web browser. In addition, there will be a mobile app for iOS and Android, the use of which is recommended.

### Is avspecial software required to use video call features?

The platform uses the integrated tool Jitsi for all 1:1 video meetings and Jump in Discussions. No special software is required. To ensure that Jitsi is supported by your system, you can verify this in advance in coordination with your IT department.

# In which language is ANGA COM DIGITAL provided? Where can the language version of the platform be changed?

ANGA COM DIGITAL is provided in both German and English. In the personal profile (photo top right) under settings you can select the desired language.

Contents/texts of your showroom can be created bilingually. There is no automatic translation.

The language of a conference panel can be either German or English depending on the topic. A language note will be given in the conference agenda.

# **DIGITAL SHOWROOMS**

### What does a Digital Showroom at ANGA COM DIGITAL offer?

Digital partners of ANGA COM DIGITAL present themselves in online-optimized, interactive showrooms, which can be filled or linked with a variety of content, e.g. documents, images and videos. We deliberately do not simulate physical booths but focus on maximum user convenience.

Content includes logo, teaser image, company description, contact information with link to website and social media channels, contact person (linking to staff), speaker slots in conference program, keynotes, webinars (if included in booked partner level), 10 documents, 10 products (each with 1x video, document and image; additional publication in product list), 5 videos and 5 job advertisements (additional publication in job board).

Depending on the partnership level, the number of possible speaker slots in the conference programme, keynotes and webinars varies. For information on the levels and the services they include, please refer to <u>the booklet for</u> <u>partners</u>. Details on the platform's features can be found in our <u>presentation of the digital platform</u>.

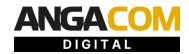

### As a partner, how can I design my digital showroom? Is there an online backend?

Digital Partners receive a link to a partner backend by email in time prior to the event. This link is sent to the contact person/administrator named by the digital partner. To designate further persons as administrators, the link can be forwarded internally.

In the backend, content for the Digital Showroom can be added and linked using input forms. Content that is additionally available in separate menu items on the platform (e.g. webinars, keynotes, products, job offers) is automatically linked to these and thus only needs to be entered once in the partner backend.

### Can Digital Showroom content also be customized during the event?

Yes, content can be modified at any time in the partner backend. There may be time delays, especially when uploading videos.

### Which search and filter options can participants use to quickly find digital partners?

The navigation of the ANGA COM DIGITAL platform offers a free-text search and numerous filter options. Participants can quickly navigate when searching for suitable showrooms, in the product list, the On Demand Library and the job board.

The "favorites" feature allows attendees to save showrooms and digital partner content of interest.

# **ASSIGNMENT OF EMPLOYEES**

### How can employees be assigned to their own showroom?

Employees register free of charge as congress participants via the following link: <u>https://angacom.de/en/visitors/tickets</u> The number of registered employees is unlimited.

All registered congress participants will receive the link to the registration process (onboarding) as soon as the platform is open. In the onboarding process, each congress participant registers once on the ANGA COM DIGITAL platform and can specify areas of interest. On this basis, suitable contacts are suggested to the congress participants as part of the networking process.

During the onboarding process, employees decide whether they want to be assigned to a partner company so that they are automatically listed in the partner's showroom. (According to stand personal at live events).

In the showrooms, employees may be available for direct calls at specified times. The employees are marked with "Now available" and can be called by the participants without prior contact confirmation. This function can be set in the employee's individual participant profile. To do so, click on the profile picture in the upper right corner -> "Now available for video calls".

For the targeted linking of participant profiles of responsible contact persons with e.g. products, job descriptions, keynotes etc. insert the following code in the respective short description: [first and last name of employee](URL of the participant profile). How to get to the URL of the participant profile: Click "Participant" in the menu bar -> click on corresponding participant -> participant profile opens -> copy URL

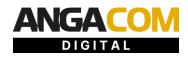

# **MATCHMAKING & NETWORKING**

### How do I quickly find interesting contacts?

In the "Participants" section you will find an overview of all congress participants. Each congress participant has a personal profile page on which they are displayed with the information they provided during registration on the platform (e.g. name, position, company, website, social media and areas of interest). If the congress participant is linked as an employee of a Digital Partner, a direct link to the corresponding Digital Showroom is also displayed.

By clicking on the "Best Matches" button, you will be shown those contacts that have the closest match to your own areas of interest. This means that contacts are suggested that best match your personal requirements and interests, which you selected during the registration process (onboarding).

Via free text search you can e.g. search for person and company names. Additional filter options, e.g. by areas of interest, support the search for relevant contacts.

### KI-supported matchmaking

When registering on the platform or later in their personal profile, participants can enter information about themselves as well as their areas of interest. On this basis, the participants who have the closest match to the search criteria are displayed as "best matches". This means that contacts are suggested who best match the personal requirements and interests.

### Can information in the participant profile be adjusted at any time?

Yes, entered profile data can be changed at any time in the personal profile.

By clicking on the personal profile (photo top right), a button "Edit Profile" appears below the e-mail address. Here you can go through the onboarding process again and adjust areas of interest if necessary.

### When can appointments be made?

Appointments can be made throughout the event period (June 8 - 10, 2021) from the moment of onboarding. By clicking on the "iCal" button, you can enter appointments directly into your personal calendar.

### How can appointments be made?

Participants can contact employees of your company via chat and 1:1 video call function, available in your showroom. These contact options are also available via the search function in the participant list. Personal chat messages remain in the profile of congress participants even after ANGA COM DIGITAL.

Participants can arrange appointments after mutual contact confirmation. Times are automatically suggested based on both participants' calendars (consideration of other meetings, participation in congress panels). After selecting an appointment, you can add a message and send the appointment request. After successfully making an appointment, a video call room is automatically generated for both participants. Participants are reminded at the time of the meeting and can join the call with one click (Google Chrome, Firefox on Windows/Mac/Linux or iOS/Android).

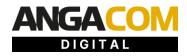

In addition, employees can be available for direct calls at specified times. Staff members are marked "Now available" in the showroom and can be called by participants without prior contact confirmation. This function can be set in the employee's individual participant profile.

# JUMP IN DISCUSSIONS

### What are Jump in Discussions?

Jump in Discussions allow you to create your own discussion rounds on freely selected topics with up to 25 participants at the same time.

For example, partners can use Jump in Discussions to invite interested participants to an in-depth exchange directly after a speaker slot within a conference panel.

Jump in Discussions are automatically listed in a separate section of the main menu and are not limited in time.

### How are Jump in Discussions created?

Discussions can be created spontaneously and can be entered and left flexibly by the participants. Select "Jumpin Discussions" in the main menu. By clicking on the button "Create new" you can directly offer your own room as host. By individually naming the focus of the discussion, the partner can create additional reference to his own corporate presence. A Jump in Discussion is started the moment a participant joins the round, about which the host is automatically informed.

### Can Jump in Discussions be scheduled?

Jump in Discussions can be created spontaneously by a Digital Partner during the course of the event, whereby the opening can be freely selected. It is not possible to schedule a discussion at a fixed time in advance. A Jump in Discussion is started the moment a participant joins the round, about which the host is automatically informed.

Digital Partners can announce their Jump in Discussions in their Digital Showroom after they have been created and draw participants' attention to the selected topic.

# LEAD GENERATION

### What options do partners have for tracking contacts? Are there lead lists?

As at our physical events, we also offer lead tracking to our Digital Partners at ANGA COM DIGITAL.

Regardless of the partner level booked, each partner receives a lead list generated from two types of contacts:

- Personal contacts of the employees
   A personal lead list is generated for each registered employee of the partner. This shows all contact data
   for individual contacts of the employee via the digital platform. All interactions via text chat or video calls
   in the networking area are recorded.
- Visitors to the Digital Showroom In addition, each partner receives a list of those congress participants who click the "Request more information" button within their Digital Showroom.

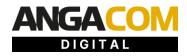

Of course, all contact data is collected and made available in compliance with GDPR.

### What data is transmitted by lead tracking?

The lead lists will be provided as Excel file and include the following information: First name, last name, e-mail, company name, job title, country and in what form the contact was made.

Of course, all contact data is collected and made available in compliance with GDPR.

### When and where are the lead lists available?

Lead lists generated via the "Request more information" button are available for download by the administrator in the partner backend.

The lead lists of the personal contacts of the employees assigned to the partner's showroom can be downloaded by the respective employee in the showroom via the "Download Lead List" button.

### Will congress attendee data be visible to others?

As part of the onboarding process, each congress participant registers once on the ANGA COM DIGITAL platform and can specify areas of interest. All profile data entered by the congress participant is visible to other congress participants and companies on the platform.

Text contributions entered by congress participants in the public chat are visible to other congress participants. Also visible are the first and last name of the congress participant who publishes the text contribution. Congress participants who press the "Join" button when calling up a conference panel or within the conference agenda and who participate in Jump in Discussions will be visible with their first and last name to the other participants of the panel or discussion. This enables participants to network and get in touch with each other.

# **CONFERENCE PROGRAMME & SPEAKER SLOTS**

### What are Digital Partner speaker slots?

Speaker Slots are presentation or discussion contributions in a panel of the official conference programme of ANGA COM DIGITAL. Each panel consists of several persons. The conference programme offers a variety of internationally attended lecture and discussion panels on technical and strategic topics from the broadband and media sectors. Some panels will also be available in the On Demand Library.

### Who will get speaker slots within the conference programme?

Digital partners receive a number of speaker slots in the conference programme, graded according to their partner level. The concrete topic and slot will be agreed between the organizer and the digital partner.

#### How can speaker proposals be submitted?

With the confirmation of the booked package the digital partner receives the form "Speaker Proposal Digital Partner". One completed form should be submitted per speaker proposal. This should be done as early as

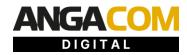

possible to ensure the best possible consideration in the conference.

### In which language will the conference programme be held?

The language of a conference panel can be either German or English, depending on the topic.

### When will the conference programme be published?

The conference programme and the speakers are available on www.angacom.de .

### Is there a chat available for the conference panels?

Yes, there is a panel-specific chat function.

### Can I see which and/or how many participants are viewing my panel?

No, this information is not provided

### Do I receive the contact details of the participants who visited my panel?

No, only the contacts are passed on, as described above under the point "Lead generation".

### **ON DEMAND LIBRARY**

### What content is available in the On Demand Library?

Part of the ANGA COM DIGITAL platform is an extensive On Demand Library. This is clearly displayed in a separate menu item and shows self-designed keynotes (lectures or presentations), as well as self-designed webinars (panels) of the partners.

In addition, some conference panels are available in the On Demand Library after they have taken place.

The participant can search the entire On Demand Library by using search criteria, search in free text, and select and stream directly from an overall list.

#### What are digital partner keynotes?

Keynotes are speeches or presentations (e.g. product launches) produced by the digital partner. Preferably, these are keynotes by individual speakers. The digital partner is free to choose the topic and the speaker of the keynote. Keynotes are produced by digital partners in the run-up to ANGA COM DIGITAL and can be uploaded in the partner backend in the On Demand Library.

### Who can submit keynotes for the On Demand Library?

All digital partners can submit a number of keynotes based on their partner level.

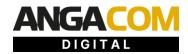

### Which duration do the keynotes have?

15 minutes are available for each keynote.

### What are digital partner webinars?

Webinars are panels set up by the digital partner with several speakers. The digital partner is free to choose the topic and the participants. Webinars are pre-recorded by Digital Partners themselves and are not broadcast live or linear, but appear in the On Demand Library. Webinars can be uploaded to the On Demand Library in the partner backend.

### Who can submit webinars for the On Demand Library?

Only platinum and gold partners can be present here exclusively with their own webinars, graded according to partner level.

### What is the duration of the webinars?

30 minutes are available for each webinar.

### What times are keynotes and webinars available in the On Demand Library?

The On Demand Library will be available to all registered participants from 8 June 2021 until 30 June 2021.

#### Are the keynotes and webinars linked to the Digital Showrooms of the digital partners?

Yes, the keynotes and webinars can be accessed from the On Demand Library and from the Digital Showroom of the respective digital partner.

### **PRODUCT LIST**

#### How can digital partners present their products?

Digital partner products are displayed in their own showroom and are also part of a product list. This is clearly displayed in its own menu item and shows collected all products of the digital partners.

The participant can filter the entire offer according to search criteria, search in free text (e.g. by product or company name) and select directly from a total overview. In the overview, each product is listed with product name, image, excerpt from the product description, tags of the selected categories, and direct link to the company's Digital Showroom.

#### What product information can be added?

Every digital partner has the possibility to add 10 products. The detailed display includes a short description, a video, a document and a picture for each product. In addition, employees can be assigned to the product, who can be contacted directly by the participants.

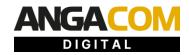

### When and how can products be uploaded to the product list?

Products are created in the showroom using the online partner backend. The product list is linked to the showroom and thus filled at the same time.

### Can selected employees be assigned to specific products?

Yes, specific contact persons can be assigned to individual products. To do so, insert the following code in the respective short description: [first name last name of employee](URL of the respective participant profile). How to get to the URL of the participant profile: Click "Participant" in the menu bar -> click on corresponding participant -> participant profile opens -> copy URL

### JOB BOARD

### What options does the job board offer?

In addition to the presentation in the partners' Digital Showroom, all job advertisements are listed on the job board. In the overview, each job advertisement is listed with job title, picture, excerpt from the job description, tags of the selected categories, and direct link to the company's Digital Showroom. The subscriber can filter the entire offer according to search criteria, search in free text (e.g., by job category or company name), and select directly from an overall overview.

### What does the detail view contain per job description?

The detailed display contains a short description, a video, a document and a picture for each job advertisement. In addition, employees can be assigned to the job advertisement, with whom participants can contact directly.

### How many job descriptions can a digital partner add?

Regardless of the partner level booked, each digital partner can add 5 job descriptions.

### When and how can job advertisements be uploaded to the job board?

Job advertisements are created using the partner backend in the showroom. The job board is linked to the showroom, so the advertisement appears automatically here as well.

#### Can individual employees be assigned to the job advertisements?

Yes, specific contact persons can be assigned to individual job advertisements. To do so, insert the following code in the respective short description: [first name last name of employee](URL of the respective participant profile). How to get to the URL of the participant profile: Click "Participant" in the menu bar -> click on corresponding participant -> participant profile opens -> copy URL